## 5 recursos escondidos do WhatsApp que você nem imaginava que existiam

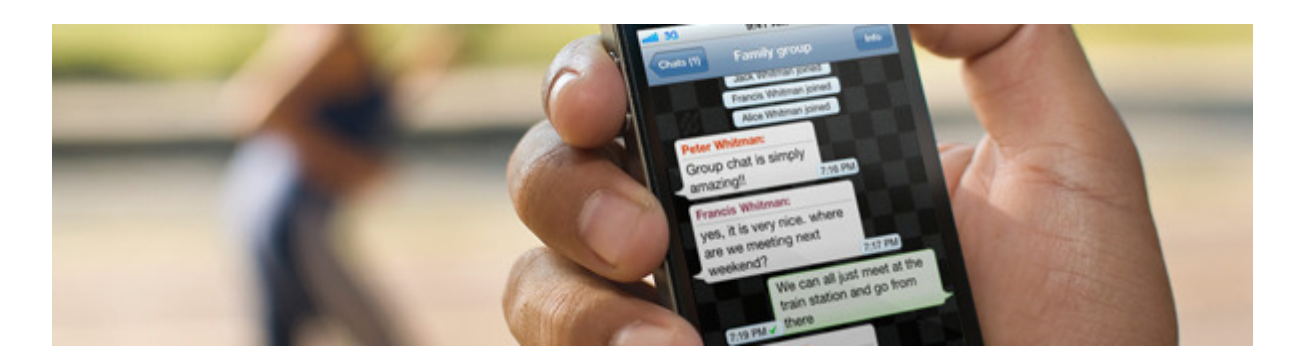

Prático, rápido e econômico, o WhatsApp promoveu uma verdadeira revolução na comunicação pelo celular por praticamente "enterrar" o uso de mensagens via SMS e, com novas funções, permitiu até mesmo que ligações fossem realizadas sem custos extras. O aplicativo ainda possui alguns recursos escondidos que você nem imaginava que existiam. Confira alguns deles e aprenda como usar melhor o app na hora de conversar:

Bloquear pessoas: Se você não pretende mais receber mensagens de propagandas ou de colegas inconvenientes, pode evitar que elas cheguem ao seu aparelho de forma simples. No sistema Android, basta tocar sobre o contato e, em seguida, vá para "configurações" e clique em "mais". Escolha a opção "bloquear" e confirme no "ok" no aviso seguinte. Se você utiliza o sistema iOS, clique sobre o nome ou número da pessoa, selecione "bloquear este contato" e vá em "bloquear" para confirmar.

Ler mensagens escondido: Os traços azuis que denunciam a mensagem lida podem ser inconvenientes quando você não deseja responder imediatamente. Se você quer ler o conteúdo, mas sem emitir o alerta, basta colocar o smartphone no "modo avião" e ler a mensagem em off.

Recuperar mensagem apagada: Deletar acidentalmente uma mensagem agora não é mais o fim do mundo depois das novas atualizações do aplicativo. Para manter um backup de conversas, desinstale e instale novamente o app. No processo, o WhatsApp vai perguntar se existe o desejo de restaurar o histórico a partir da cópia de segurança. Aceite e confirme a opção.

"Enganar" amigos: É possível mandar imagens ocultas aos contatos e brincar com amigos pelo WhatsApp com a ajuda do aplicativo Z- Photo Fake for Chats. O sistema "engana" ao apresentar uma miniatura falsa de foto que só é descoberta quando a pessoa clica na imagem.

Encontrar conversas: É possível realizar uma busca rápida no WhatsApp para achar uma conversa antiga através de uma palavra chave. No sistema Android, entre na conversa que deseja achar a palavra e clique no ícone de três pontinhos, localizado na parte superior direita. No menu, digite a palavra que quer achar e ela será selecionada. No sistema iOS, basta abrir a janela do aplicativo e digitar a palavra no campo "buscar".